## [Los iconos que informan de la situac](http://gusgsm.com/los_iconos_que_informan_de_la_situacion_de_un_trabajo_en_incopy_e_indesign)ión de [trabajo en InCopy e InD](http://gusgsm.com/los_iconos_que_informan_de_la_situacion_de_un_trabajo_en_incopy_e_indesign)esign

## [Gustavo Sánchez Muñoz](http://gusgsm.com/gustavo_sanchez_munoz)

(Febrero de 2008)

El sistema de trabajo InDesign-InCopy se basa en que los usua programas sepan el estado de las piezas comunes con respecto trabajo en todo momento. Estos son los iconos que informan de explicación resumida:

Los iconos del sistema inDesign-Incopy Icono Situación del elemento Acciones posibles o necesarias En este resumen no se tienen en cuenta posibles acciones secu revincular objetos que hayan sufrido problemas o necesiten otr arreglos de última hora. El elemento ha sido exportado en InDesign, y está listo y libre para su extracción y edición en InCop $\bar{y}$  (o InDesign). Extraerlo para editarlo. El elemento ha sido exportado cemado no lo libere In Design, y este usuario lo hareegxits tariad rod glo no se podra lo está editando. Hasta que quien lo haya tomar (ni en inCopy ni en InDesign). El elemento ha sido exportado en InDesign, pero no está libre porque alguien ya lo ha extraido y los editando. Hasta que quien lo haya tomado no lo libere registrandolo no se podra<br>s está tomar (ni en inCopy ni en InDesign).

## **Icono Situación del elemento Acciones posibles o**

El elemento ha sido exportado en InDesign, pero no está libre porque alguien ya lo ha extraido y los está editando —la diferencia con el icono de arriba es que además ya ha hecho algún cambio—.

El elemento está exportado y libre para su edición, pero otro usuario ha cambiado alguna de sus características de contenido o forma en InCopy o InDesign.

El elemento estaba exportado (o era una imagen colocada) pero el programa no es capaz de encontrarlo (alguien lo ha cambiado de sitio en el sistema, lo ha renombrado o lo ha borrado).

## **necesarias**

Hasta que quien lo haya tomado no lo libere registrandolo no se podrá tomar (ni en inCopy ni en InDesign).

Hay que actualizar en elemento en la paleta " Vínculos".

Hay que localizar el original.

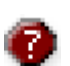